# **บทที่ 3**

# **วิธีการด าเนินการศึกษา**

# **การด าเนินการศึกษา**

ในการด าเนินการพัฒนาบริการคลาวด์เพื่อการบริหารจัดการระบบติดตามความคืบหน้า การก่อสร้างและการขาย นั้น ได้นำแนวทางการปฏิบัติจากบริษัท เอพี (ไทยแลนด์) จำกัด (มหาชน) ผ่านกระบวนการการวิเคราะห์และออกแบบระบบ (System Analysis and Design) รวมถึงการ ออกแบบระบบฐานข้อมูล (Database System) เพื่อให้การบริการจัดการระบบติดตามความคืบหน้า การก่อสร้าง และการขาย ทำงานได้อย่างมีประสิทธิภาพ รวดเร็ว เหมาะสม และมีความถูกต้อง สามารถรายงาน และสรุปผลตามแบบฟอร์มของรูปแบบต่างๆดงักล่าวได้โดยมีรายละเอียดการ ดา เนินการต่าง ๆ ดงัน้ี

#### **เคร ื่องม ื อและอปุ กรณ ทใี่ ช้ ์**

- 1.ฮาร์ดแวร์(Hardware)
	- เครื่องคอมพิวเตอร์โน้ตบุ๊ก 1 เครื่อง
- 2. ซอฟต์แวร์(Software)
	- 2.1 Operation System Microsoft Windows 10 (เครื่องคอมพิวเตอร์โน้ตบุ๊ก)
	- 2.2 [WildFly 10 Final](http://wildfly.org/news/2016/01/29/WildFly10-Released/) (เครื่อง Web Server)
	- 2.3 [Eclipse IDE for Java EE Developers](http://www.eclipse.org/downloads/packages/eclipse-ide-java-ee-developers/neonr)
	- 2.4 MySQL Database
	- 2.5 PhpMyAdmin
- 3.โปรแกรมที่ใช้เขียนเอกสาร Microsoft Office Word 2013
- 4.โปรแกรมที่ใช้เขียนแผนภาพ Microsoft Office Visio 2013

## **วิธีด าเนินการ**

ผู้จัดท าได้ท าการศึกษา วิเคราะห์ และศึกษาถึงการด าเนินธุรกิจด้านการพัฒนา อสังหาริมทรัพยเ์พื่อการขายดงักล่าว เพื่อหาแนวทางในการพัฒนาระบบงานที่เหมาะสม โดยมี รายละเอียดและวธิีการดา เนินการดงัน้ี

1. กำหนดปัญหา (Problem Definition)

1.1 รับรู้สภาพปัญหาของการติดตามสถานะการก่อสร้างและการขาย

1.2 สรุปหาสาเหตุของปัญหา

1.3 รวบรวมความต้องการจากผู้เกี่ยวข้อง

- 1.5 สรุปข้อกำหนดต่าง ๆ ให้มีความชัดเจน ถูกต้อง และเป็นที่ยอมรับ
- 2. วิเคราะห์ (Analysis)
	- 2.1 วิเคราะห์การดำเนินการของระบบติดตามความคืบหน้าสถานะการก่อสร้างและ

การขาย

่ 2.2 กำหนดความต้องการของบริการคลาวด์เพื่อการบริหารจัดการระบบติดตามความ คืบหนา้การก่อสร้างและการขาย

2.3 สร้างแบบจำลอง ซึ่งประกอบด้วย Use case diagram, Class diagram, Sequence

diagram และ ER-Diagram

3. ออกแบบ (Design)

- 3.1 ออกแบบรายงาน (Output Design)
- 3.2 ออกแบบจอภาพ (Input Design)
- 3.3 ออกแบบข้อมูลนำเข้า และรูปแบบการรับข้อมูล

3.4 ออกแบบผังระบบ (System Flowchart)

3.5 ออกแบบฐานข้อมูล (Database Design)

3.6 สร้างพจนานุกรมข้อมูล (Data Dictionary)

4. พัฒนา (Development)

4.1 พัฒนาบริการคลาวด์เพื่อการบริหารจดัการระบบติดตามความคืบหนา้การก่อสร้าง และการขายจากที่ได้ท าการวิเคราะห์และออกแบบ

4.2 เลือกภาษาที่เหมาะสม

5. ทดสอบ (Testing)

ท าการทดสอบ แก้ไขข้อผิดพลาดของบริการคลาวด์เพื่อการบริหารจัดการระบบ ติดตามความคืบหนา้การก่อสร้างและการขาย

6. ติดต้งั (Implementation)

นำบริการคลาวด์เพื่อการบริหารจัดการระบบติดตามความคืบหน้าการก่อสร้างและการ ขายไปใช้งานจริง

7. บำรุงรักษา (Maintenance)

ดูแล บำรุงรักษาบริการคลาวด์เพื่อการบริหารจัดการระบบติดตามความคืบหน้าการ ก่อสร้างและการขายใหม้ีประสิทธิภาพสูงสุด ตรงตามวตัถุประสงคข์องบริการดงักล่าว

# **ระยะเวลาในการด าเนินการศึกษา**

ตารางที่ 3-1 ระยะเวลาในการศึกษาและพัฒนาบริการคลาวด์เพื่อการบริหารจัดการระบบ ติดตาม ความคืบหนา้การก่อสร้างและการขาย มีรายละเอียดดงัน้ี

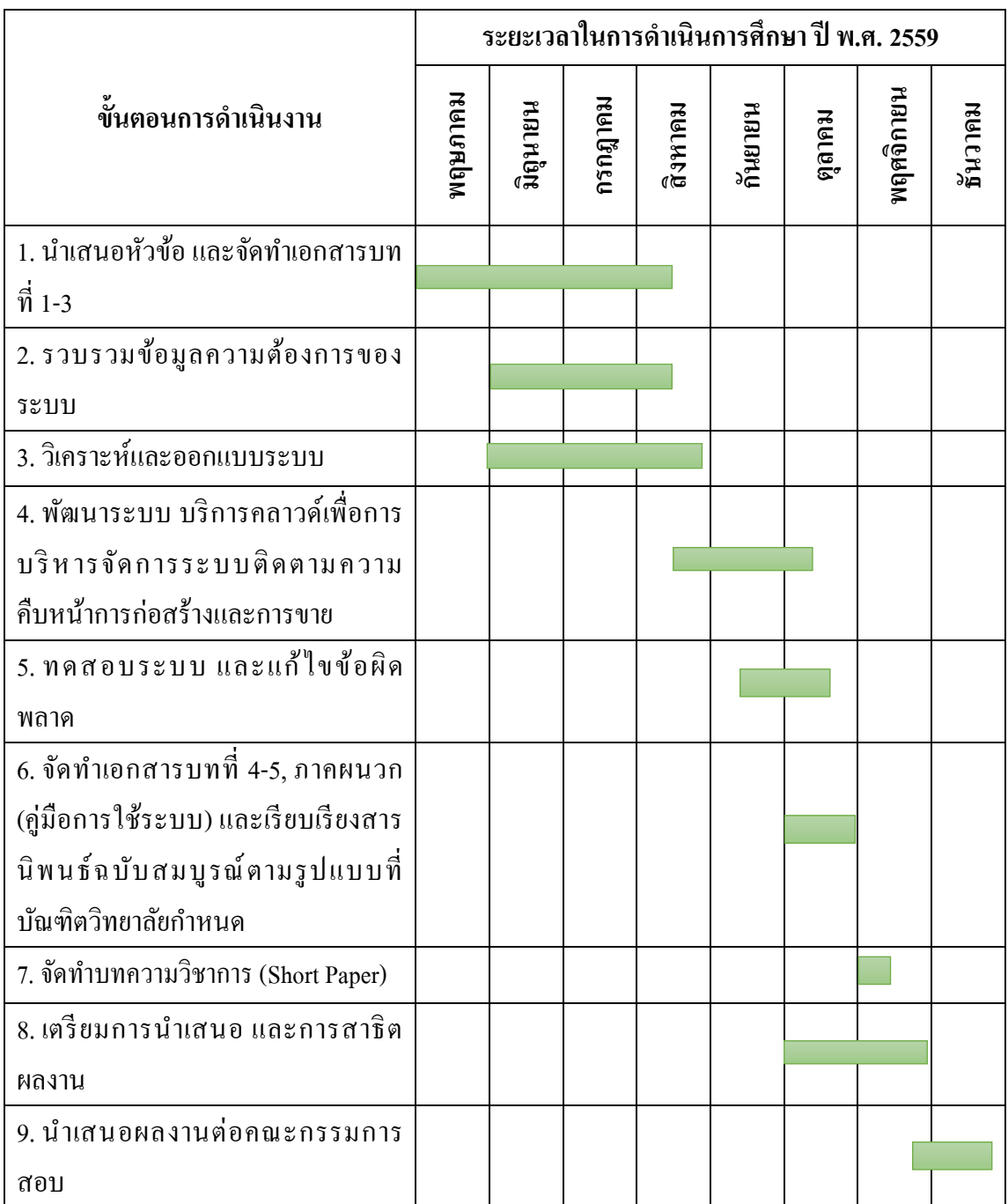

ในการจัดทำระบบพัฒนาบริการคลาวด์เพื่อการบริหารจัดการระบบติดตามความคืบหน้า ึ การก่อสร้างและการขาย มีขั้นตอนและระยะเวลาการดำเนินงาน ดังนี้

# **ขั้นตอนที่ 1 น าเสนอหัวข้อ และจัดท าเอกสารบทที่ 1-3**

- เป็นขั้นตอนที่ผู้จัดทำได้คิดหัวข้อโครงงานขึ้นมาแล้วนำเสนอต่ออาจารย์ที่ปรึกษา ้ เพื่อให้อาจารย์ที่ปรึกษาได้พิจารณาและแนะนำแก้ไข

-จัดท าเอกสารโดยประกอบไปด้วย บทที่ 1 บทน า, บทที่ 2แนวคิด ทฤษฎี เทคโนโลยี และระบบที่เกี่ยวข้อง และบทที่ 3 วิธีการดำเนินการศึกษา

- ใช้ระยะเวลาประมาณ 14 สัปดาห์ คือสัปดาห์ที่ 1-4 ของเดือนพฤษภาคม มิถุนายน กรกฎาคม และสิงหาคม

# **ข้ันตอนที่ 2รวบรวมข้อมูลความต้องการของระบบ**

- หลังจากที่อาจารย์ที่ปรึกษาเห็นชอบต่อหัวข้อโครงงานที่ได้นำเสนอ ทางผู้จัดทำจึง ่ ใค้ทำการรวบรวมข้อมูลต่าง ๆ ที่จะนำมาใช้ในการพัฒนาระบบ

- ใช้ระยะเวลาประมาณ 10 สัปดาห์ คือสัปดาห์ที่ 1-2ของเดือนมิถุนายน กรกฎาคม และสิงหาคม

# **ขั้นตอนที่ 3 วิเคราะห์และออกแบบระบบ**

- หลังจากที่ได้ทำการรวบรวมข้อมูลต่าง ๆ ที่จะนำมาใช้ในการพัฒนาระบบแล้ว ทาง ผู้จัดทำได้นำข้อมูลที่ได้เหล่านั้นมาวิเคราะห์ และเริ่มทำการออกแบบระบบตามที่ได้วางแผนไว้

- ใช้ระยะเวลาประมาณ 12 สัปดาห์คือสัปดาห์ที่ 1-4ของเดือนมิถุนายน กรกฎาคม และสิงหาคม

**ขั้นตอนที่ 4 พัฒนาระบบ บริการคลาวด์เพื่อการบริหารจัดการระบบติดตามความ คืบหน้าการก่อสร้างและการขาย**

- หลังจากที่ได้ออกแบบระบบและได้ทดลองใช้งานแล้ว ผู้จัดท าระบบจะท าการ พัฒนาระบบ และแก้ไขปรับปรงให้ระบบสามารถทำงานได้เต็มประสิทธิภาพ

- ใช้ระยะเวลาประมาณ 8 สัปดาห์ คือสัปดาห์ที่ 3-2 ของเดือนสิงหาคม กันยายน และ เดือนตุลาคม

# **ขั้นตอนที่ 5 ทดสอบระบบ และแก้ไขข้อผิดพลาด**

- เมื่อผ้ออกแบบระบบได้ทำการออกแบบและพัฒนาระบบจนเป็นที่พอใจแล้ว ได้ทำ การทดสอบระบบเพื่อหาจุดบกพร่องแล้วทำการแก้ไขข้อผิดพลาดที่เกิดขึ้น เพื่อให้ระบบทำงานได้ เต็มประสิทธิภาพ

- ใช้ระยะเวลาประมาณ 4 สัปดาห์ คือสัปดาห์ที่ 3-2ของเดือนกนัยายน และตุลาคม

# **ขั้นตอนที่ 6 จัดท าเอกสารบทที่ 4-5, ภาคผนวก(คู่มือการใช้ระบบ)และเรียบเรียงสาร นิพนธ์ฉบับสมบูรณ์ตามรูปแบบทบี่ ัณฑิตวทิยาลยักา หนด**

- จัดท าเอกสารโดยประกอบไปด้วย บทที่ 4 ผลการศึกษา และบทที่ 5 สรุ ปผล การศึกษา และข้อเสนอแนะ

- จัดทำเอกสารภาคผนวก และเรียบเรียงสารนิพนธ์ตามรูปแบบที่มหาวิทยาลัยกำหนด เพื่อทำให้เอกสารตรงตามแบบฟอร์ม และมีความเป็นระเบียบเรียบร้อย

- ใช้ระยะเวลาประมาณ 4 สัปดาห์คือสัปดาห์ที่ 1-4ของเดือนตุลาคม

# **ขั้นตอนที่ 7 จัดท าบทความวิชาการ (Short Paper)**

- จัดทำเอกสารฉบับสั้น ที่รวบรวมเอาข้อมูลของระบบทั้งหมดมารวบรวมไว้ เพื่อที่จะ ไดใ้หผ้อู้่านเขา้ใจระบบอยา่ งรวดเร็ว

- ใช้ระยะเวลาประมาณ 2 สัปดาห์คือสัปดาห์ที่ 3และ 4ของเดือนพฤศจิกายน

# ์ ขั้นตอนที่ **8** เตรียมการนำเสนอ และการสาธิตผลงาน

- จัดเตรียมระบบงานกับเอกสารที่สมบูรณ์ เพื่อนำไปเสนอและสาธิตการใช้งาน

- ใช้ระยะเวลาประมาณ 8 สัปดาห์คือสัปดาห์ที่ 1-4ของเดือนตุลาคม และเดือน พฤศจิกายน

# **ขั้นตอนที่ 9 น าเสนอผลงานต่อคณะกรรมการสอบ**

- น าระบบให้บริการคลาวด์เพื่อการบริหารจัดการระบบติดตามความคืบหน้าการ ก่อสร้าง และการขาย ที่เสร็จสมบูรณ์เรียบร้อยแล้วเสนอต่อคณะกรรมการเพื่อให้คณะกรรมการ พิจารณาต่อไป

- ใช้ระยะเวลาประมาณ 1 สัปดาห์คือสัปดาห์ที่ 4ของเดือนธันวาคม

### **การออกแบบระบบ (System Design)**

วิเคราะห์และออกแบบระบบโดยใช้เครื่ องมือ UML (Unified Modeling Language) รายละเอียด ดงัน้ี

- 1. แผนภาพยูสเคส (Use Case Diagram)
- 2. แผนภาพคลาส (Class Diagram)
- 3. แผนภาพซีเควนซ์ (Sequence Diagram)
- 4. แผนภาพอีอาร์ (E-R diagram)
- 5. พจนานุกรมข้อมูล(Data dictionary)
- 6. การออกแบบส่วนติดต่อกบัผใู้ชง้าน (User Interface)

1. แผนภาพยูสเคส (Use Case Diagram)

เป็นแผนภาพที่ใช้แสดงถึงขั้นตอนการทำงานที่สำคัญของระบบ หรือแสดงหน้าที่และ งานที่ระบบจะต้องปฏิบัติ เพื่อตอบสนองต่อผู้กระทำต่อระบบ โดยแผนภาพจะแสดงความสัมพันธ์ ระหว่างขั้นตอนการทำงานที่สำคัญของระบบและผู้กระทำต่อระบบ

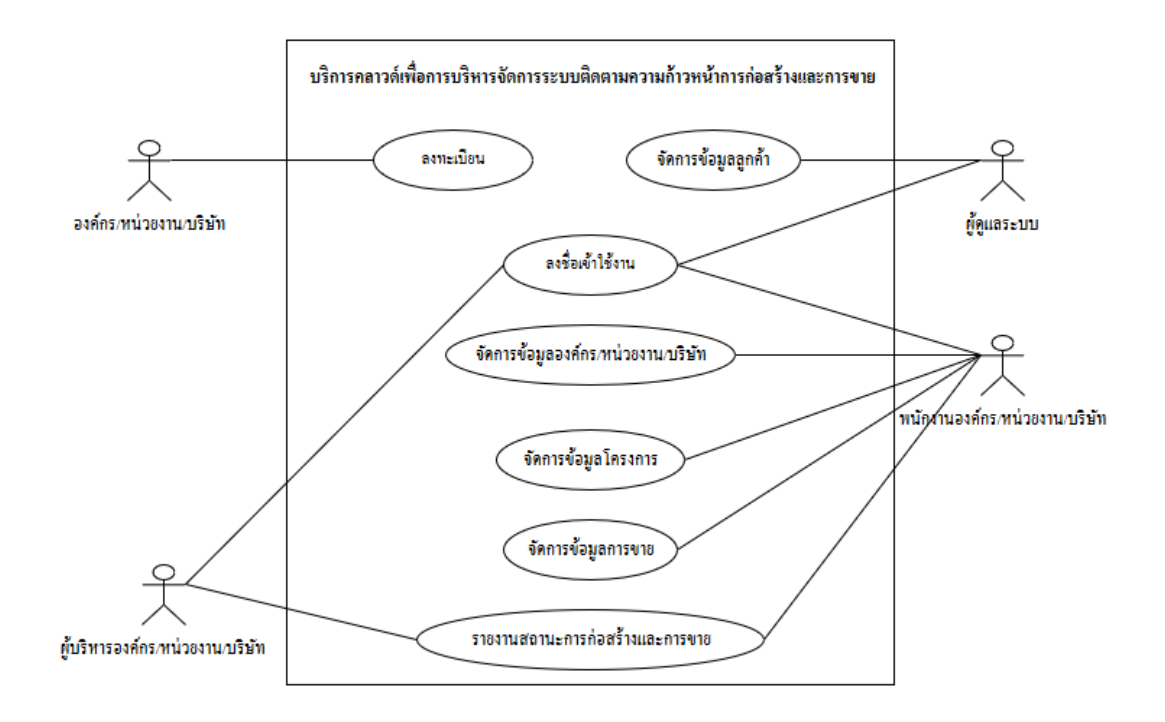

ภาพประกอบที่ 3-1แผนภาพยูสเคส (Use Case Diagram) ของระบบ

ค าอธิบายของ Use Case Diagram ของบริการคลาวด์เพื่อการบริหารจัดการระบบติดตาม ความคืบหนา้การก่อสร้างและการขาย

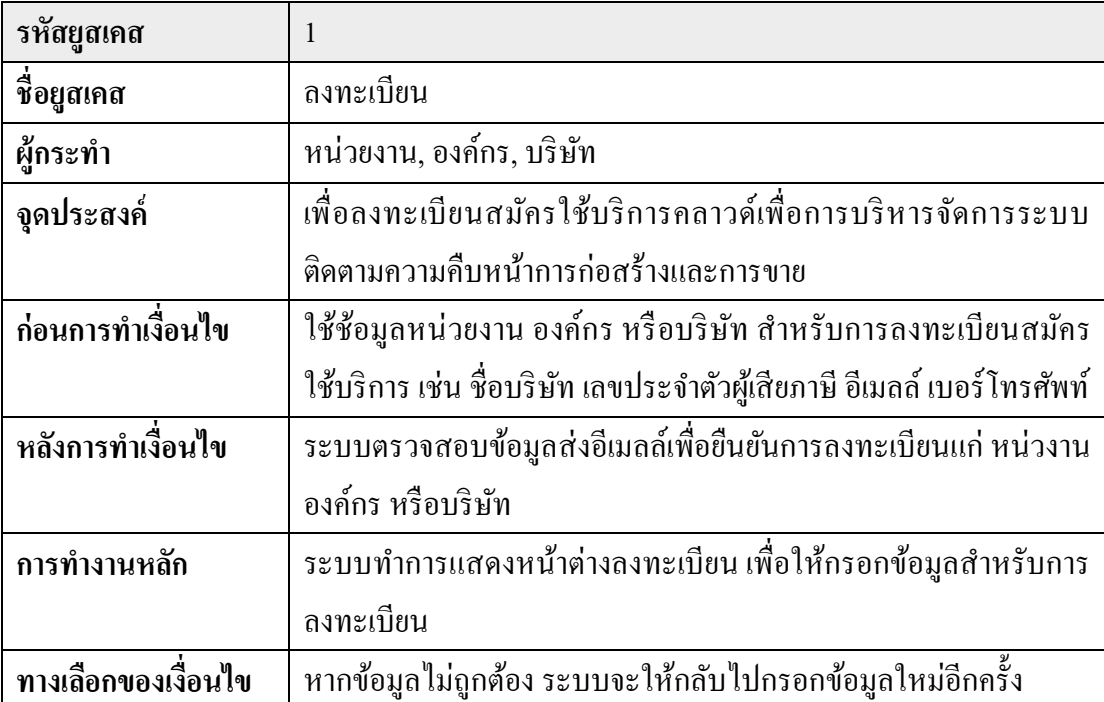

ตารางที่ 3-2ค าอธิบายของ Use Case Diagram:ลงทะเบียน

ตารางที่ 3-3ค าอธิบายของ Use Case Diagram: ลงชื่อเข้าใช้งาน

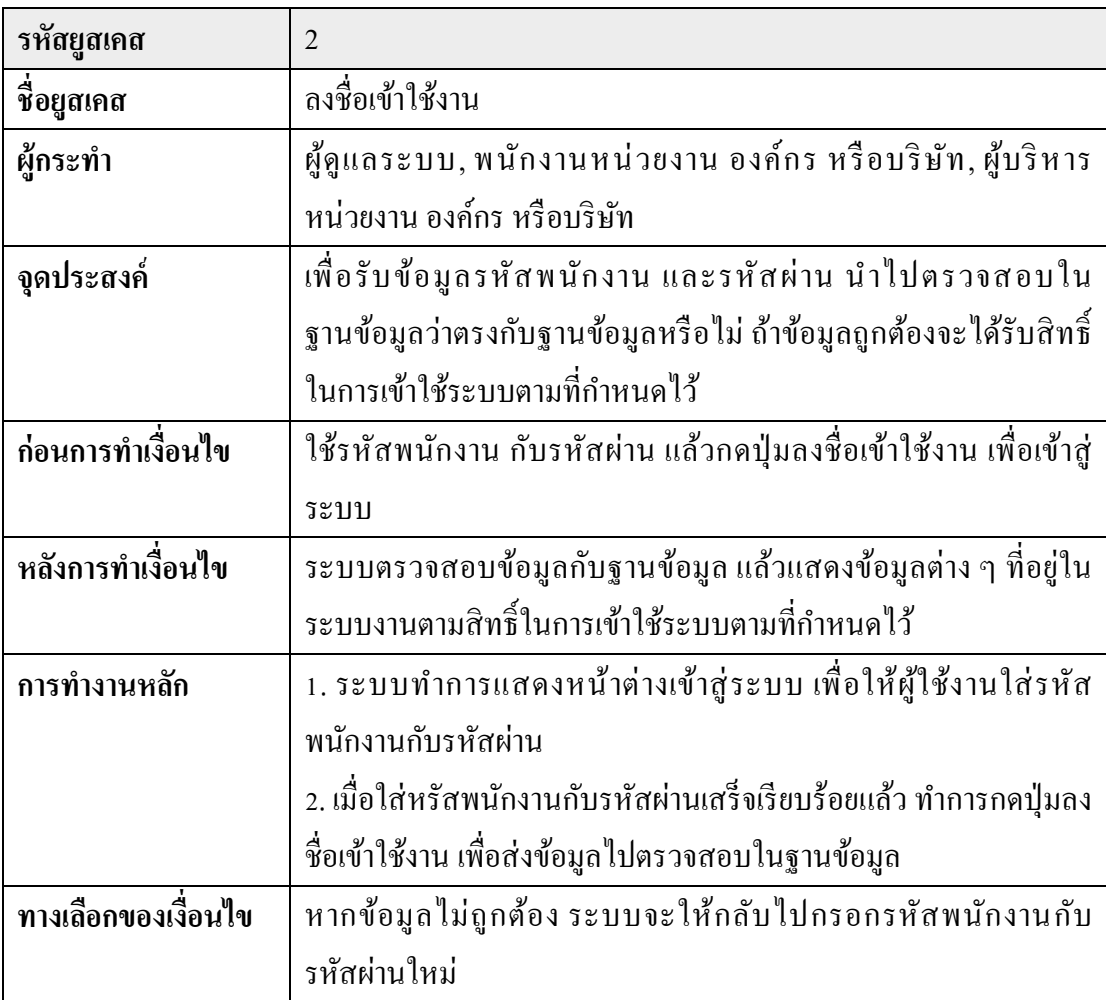

ตารางที่ 3-4ค าอธิบายของ Use Case Diagram: จัดการข้อมูลลูกค้า

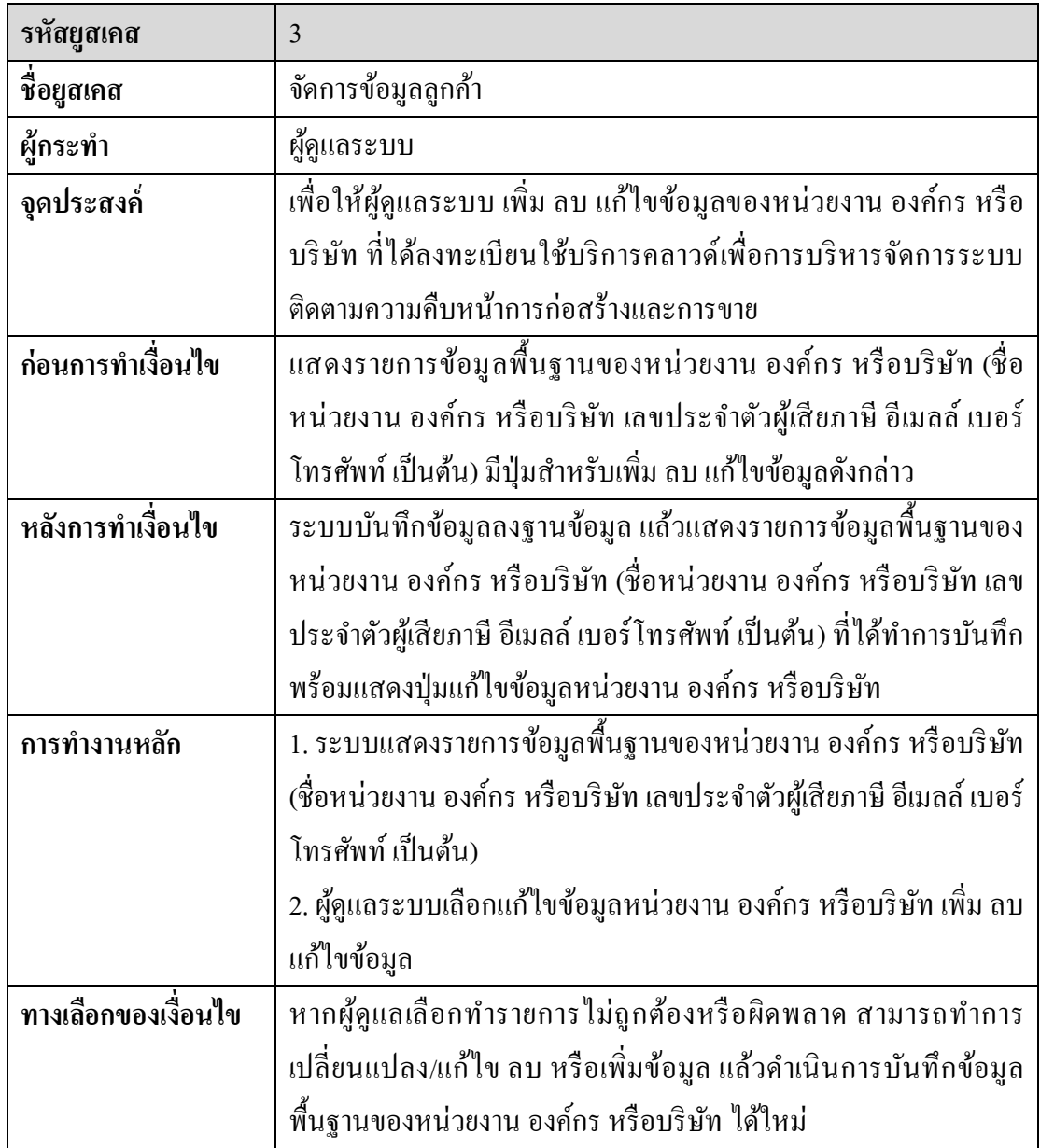

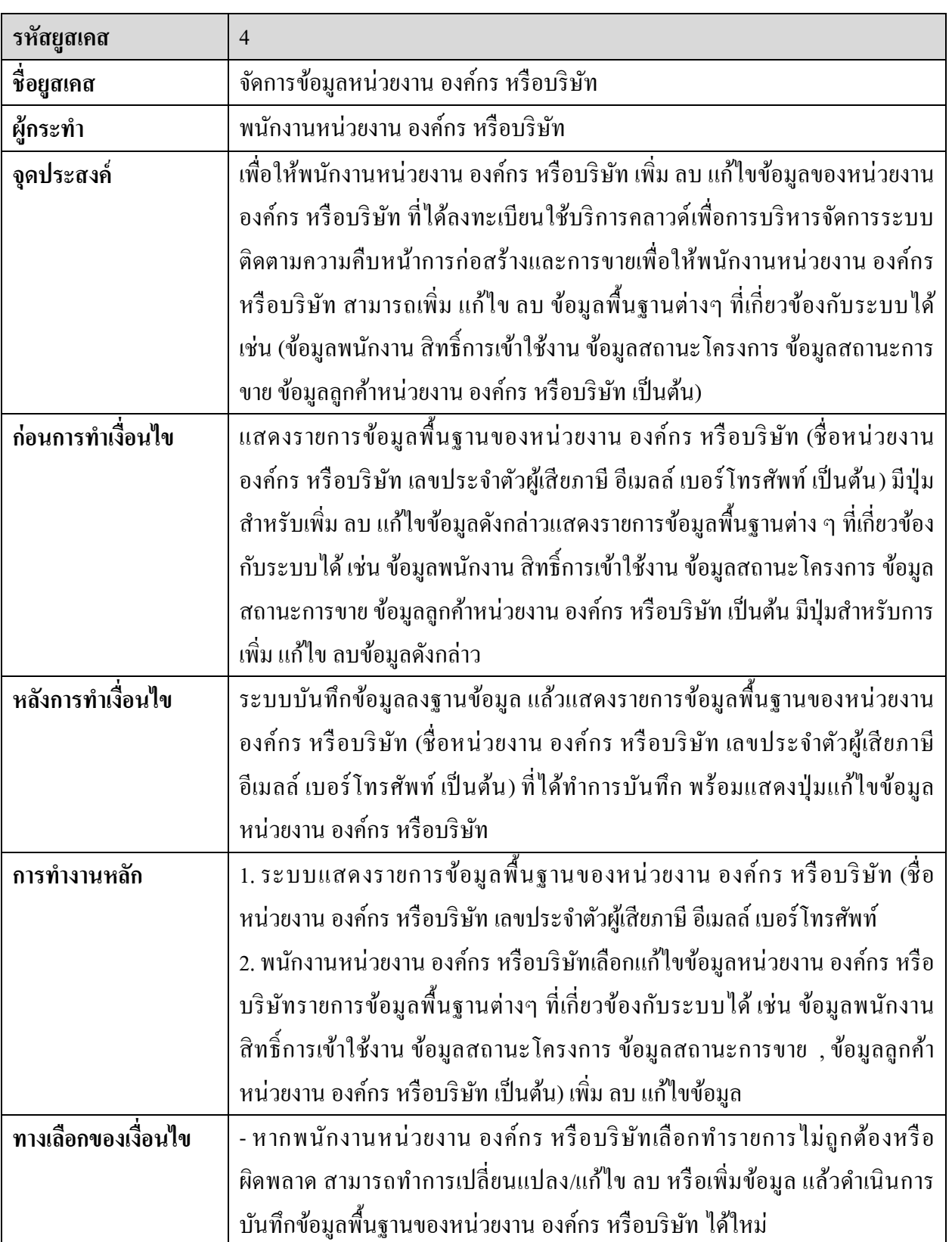

ตารางที่ 3-5ค าอธิบายของ Use Case Diagram: จัดการข้อมูลหน่วยงาน องคก์ร หรือบริษทั

ตารางที่ 3-6 คำอธิบายของ Use Case Diagram: จัดการข้อมูล โครงการ

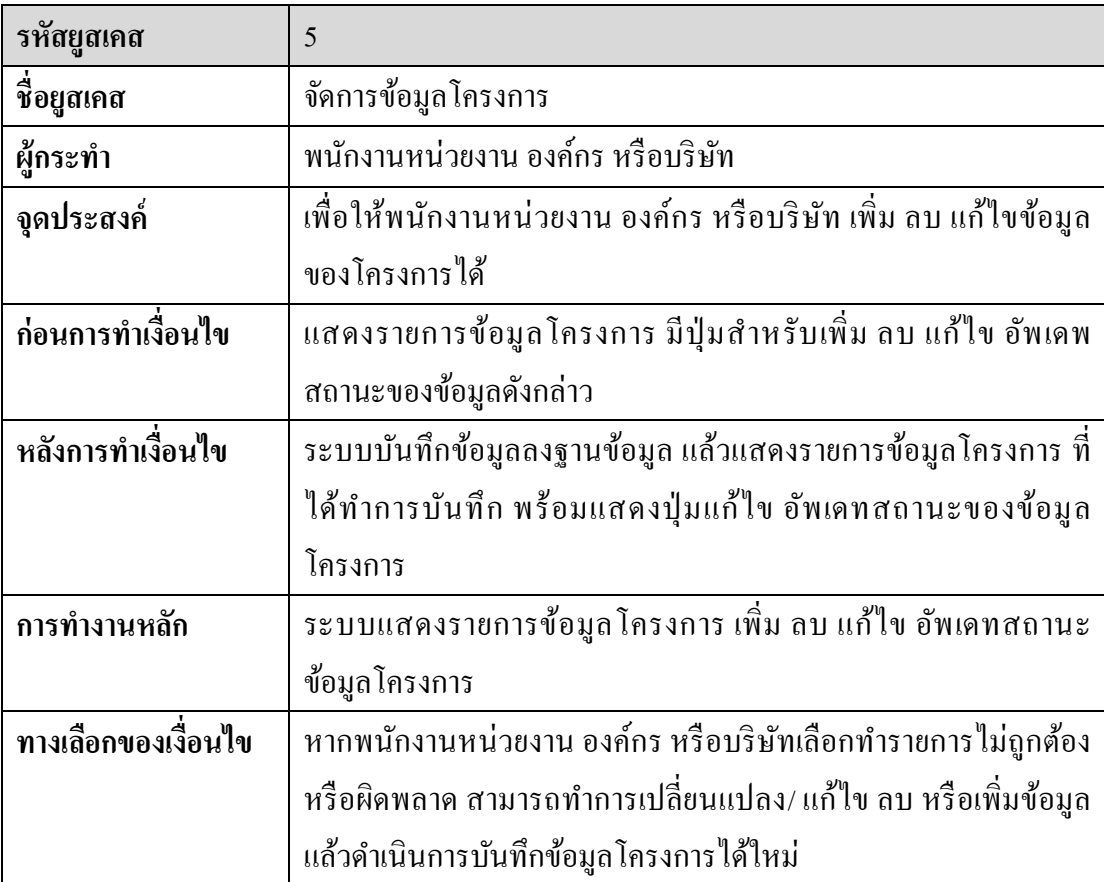

ตารางที่ 3-7 คำอธิบายของ Use Case Diagram: จัดการข้อมูลการขาย

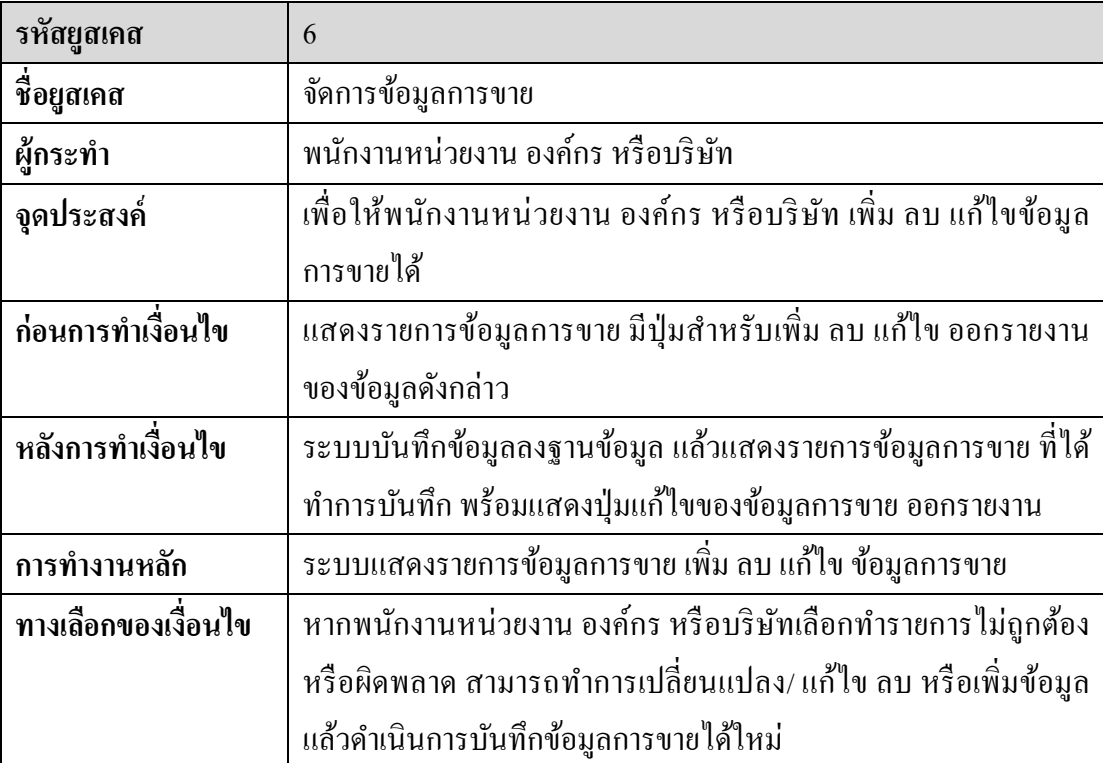

ตารางที่ 3-8 ค าอธิบายของ Use Case Diagram: รายงานสถานะการก่อสร้างและการขาย

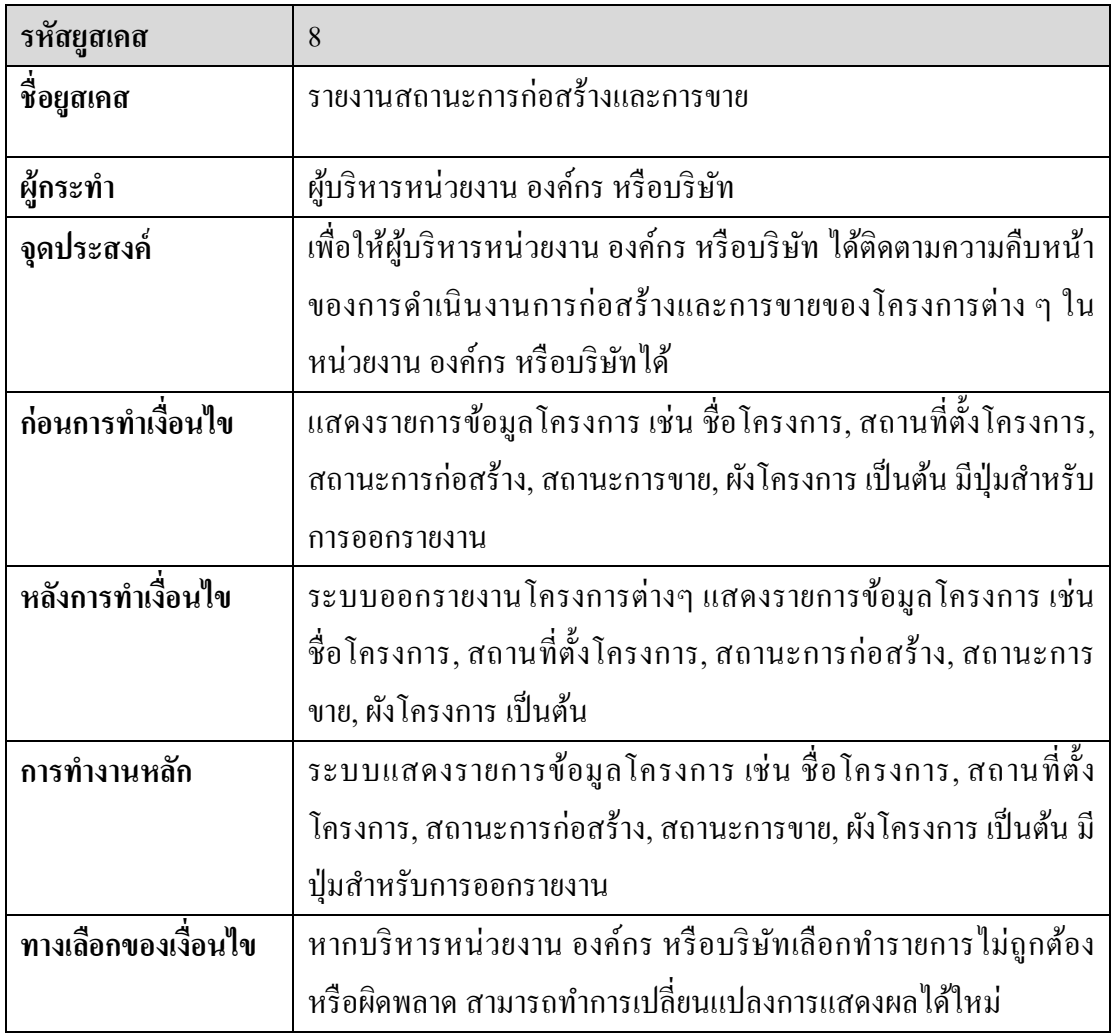

2. แผนภาพคลาส (Class Diagram)

 แ ผ น ภ าพ ค ล าส (Class Diagram) จะป ระกอบ ไป ด้วยคลาสต่าง ๆ และ ความสัมพนั ธ์ระหว่างคลาส โดยแต่ละคลาสจะแสดงองค์ประกอบที่มีในแต่ละหน้าเว็บ และมี ความสัมพันธ์ (Relationship) ในลกัษณะต่าง ๆ

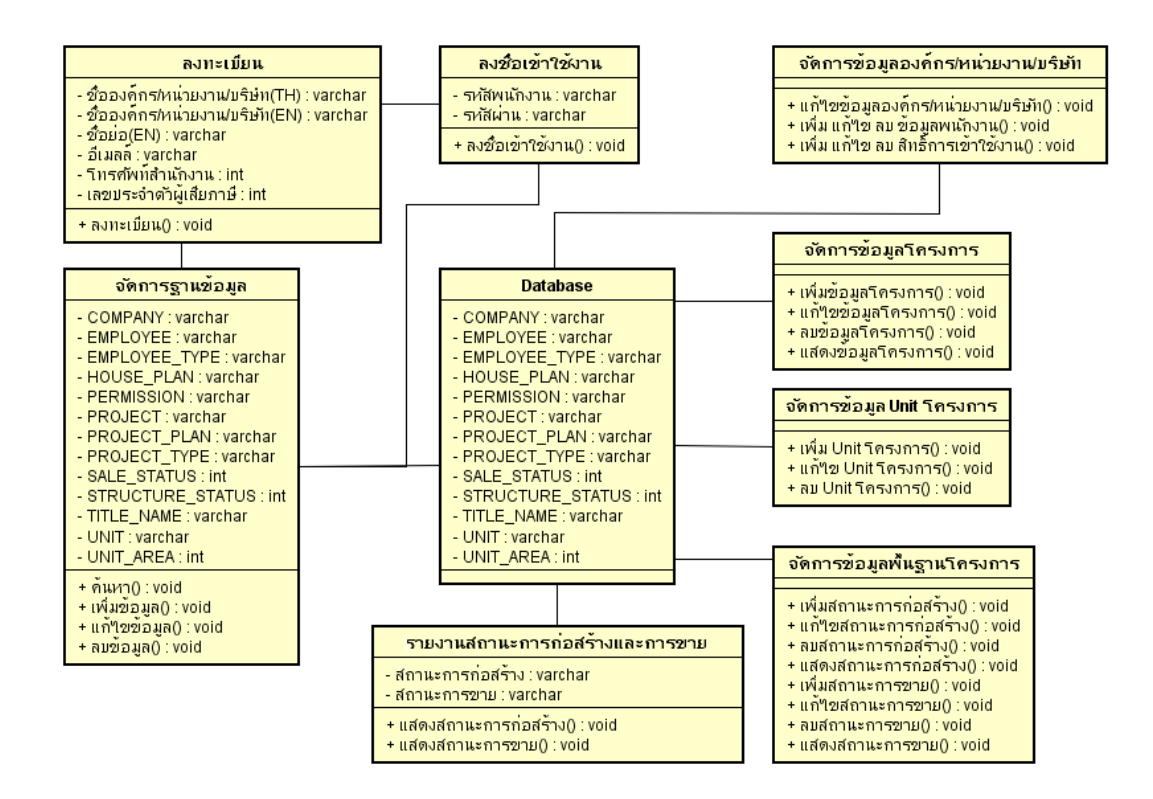

ภาพประกอบที่ 3-2แผนภาพคลาส (Class Diagram) ของระบบ

3. แผนภาพซีเควนซ์(Sequence Diagram)

้เป็นแผนภาพที่ใช้อธิบายการทำงานของ Use Case เพื่อแสดงถึงขั้นตอนการทำงาน ี และลำดับของการสื่อสาร (Message) ระหว่าง Object ที่ตอบโต้กันในระบบ โดยจะมีสัญลักษณ์ ้ แสดงให้เห็นลำดับของการส่งข้อความตามเวลาส่งอย่างชัดเจน เป็นการจำลองกิจกรรมโดยรวมของ ระบบ

3.1 แผนภาพซีเควนซ์การเข้าสู่ระบบ

ผู้เข้าใช้งานกรอกรหัสพนักงานและรหัสผ่าน ระบบน ารหัสพนักงานและ รหัสผ่านตรวจสอบกับฐานข้อมูล ถ้าข้อมูลถูกต้องจะทำการเข้าสู่ระบบ หากรหัสพนักงานหรือ รหัสผ่านผิด ระบบจะแจ้งเตือนพร้อมแสดงแบบฟอร์มให้กรอกรหัสพนักงานและรหัสผ่านใหม่

หากพบักงานของหน่วย องค์กร หรือบริษัทต้องการใช้บริการแต่ยังไม่ได้สมัครใช้ บริการ ให้เลือกแถบเมนูลงทะเบียนสมัครใช้บริการ ระบบจะแสดงแบบฟอร์มการสมัครใช้บริการ ให้กรอกข้อมูล ระบบจะเก็บข้อมูลไว้ในฐานข้อมูล และรอการยืนยันการสมัครใช้บริการ หลังจาก นั้นจึงสามารถใช้รหัสพนักงานและรหัสผ่านที่ได้ทำการสร้างขึ้นให้โดยอัตโนมัติจากระบบเริ่มต้น ้ ส่งให้ผ่าบทางอีเมลล์ เพิ่มลงชื่อเข้าใช้งาบระบบ

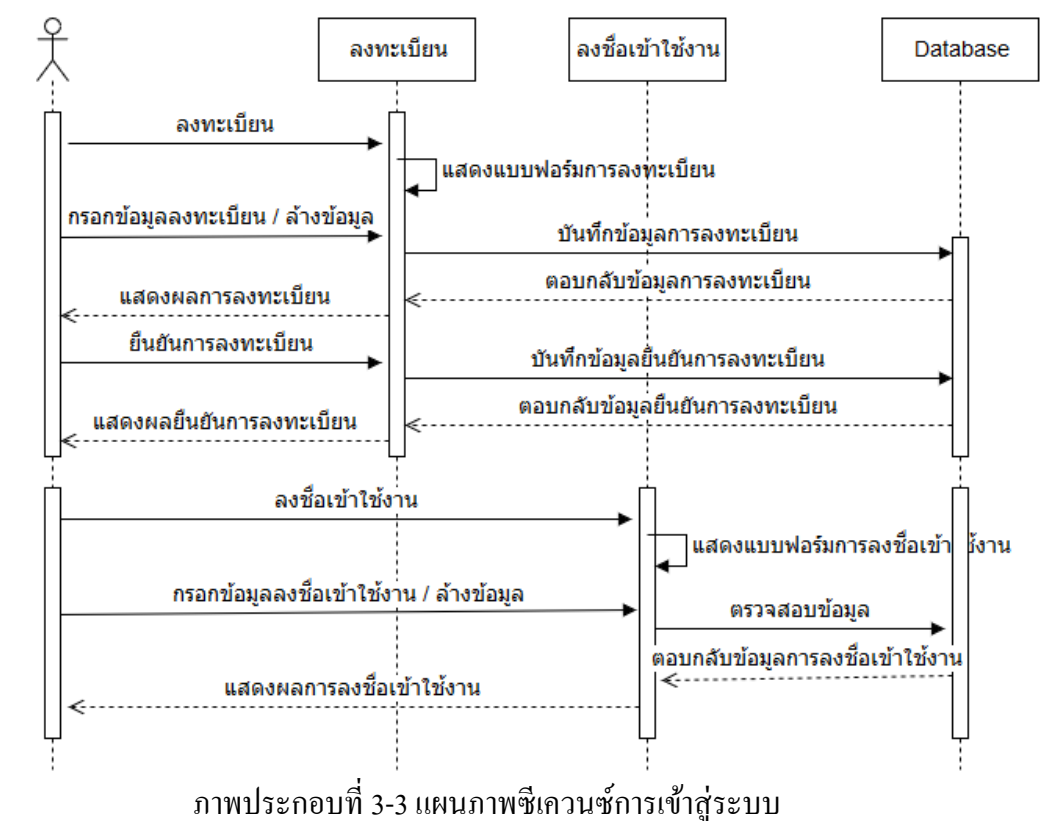

หน่วยงาน / องค์กร / บริษัท

3.2 แผนภาพซีเควนซ์การจัดการขอ้มูลหน่วยงาน องค์กร หรือบริษัท พนักงานหน่วยงาน องค์กร หรือบริษัททำการลงชื่อเข้าใช้งาน ระบบจะให้จัดการ ้ข้อมูลพื้นฐานของหน่วยงาน องค์กร หรือบริษัท คือ แก้ไขข้อมูลหน่วยงาน องค์กร หรือบริษัท ข้อมูลพนักงาน และข้อมูลผู้บริหาร พนักงานหน่วยงาน องค์กร หรือบริษัทกรอกข้อมูลดังกล่าว ระบบจะทำการบันทึกข้อมูลจัดเก็บไว้ในฐานข้อมูล

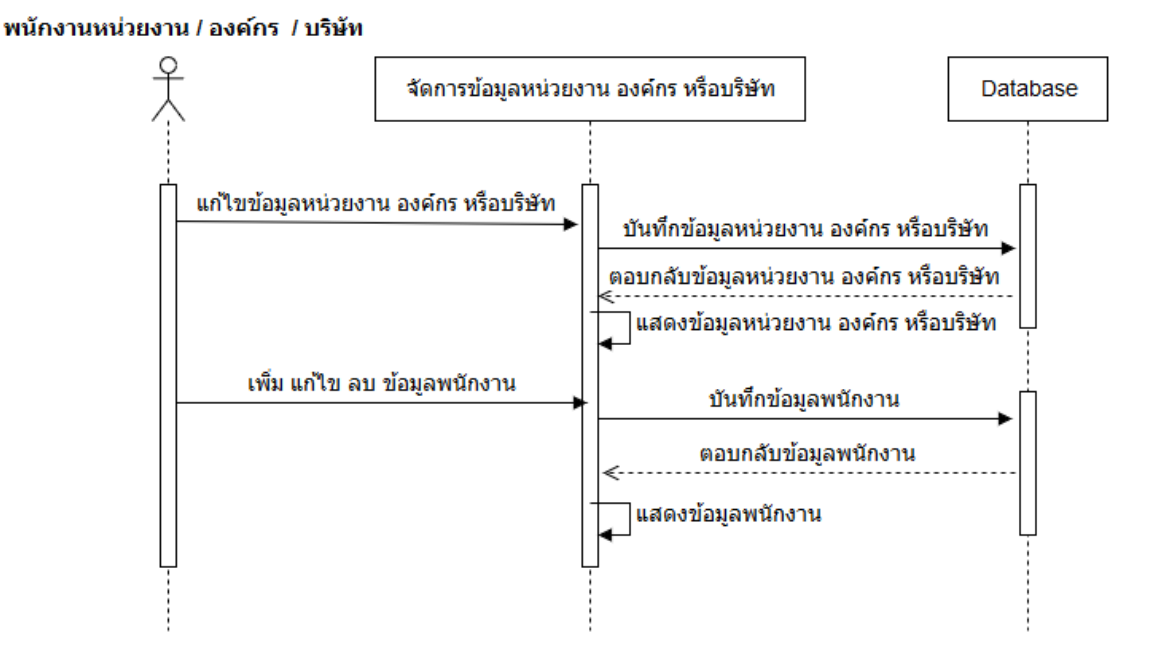

ภาพประกอบที่ 3-4แผนภาพซีเควนซ์จัดการขอ้ มูลหน่วยงาน องค์กร หรือบริษัท

3.3 แผนภาพซีเควนซ์การจัดการข้อมูลลูกค้าหน่วยงาน องค์กร หรือบริษัท ผู้ดูแลระบบลงชื่อเข้าใช้งาน แสดงข้อมูลลูกค้าหน่วยงาน องค์กร หรือบริษัทที่ได้ ้ ลงทะเบียนสมัครใช้บริการ เลือกเมนูสำหรับการจัดการข้อมูลลูกค้าหน่วยงาน องค์กร หรือบริษัท ระบบจะบันทึกข้อมูลลูกค้าหน่วยงาน องค์กร หรือบริษัท จัดเก็บไว้ในฐานข้อมูล

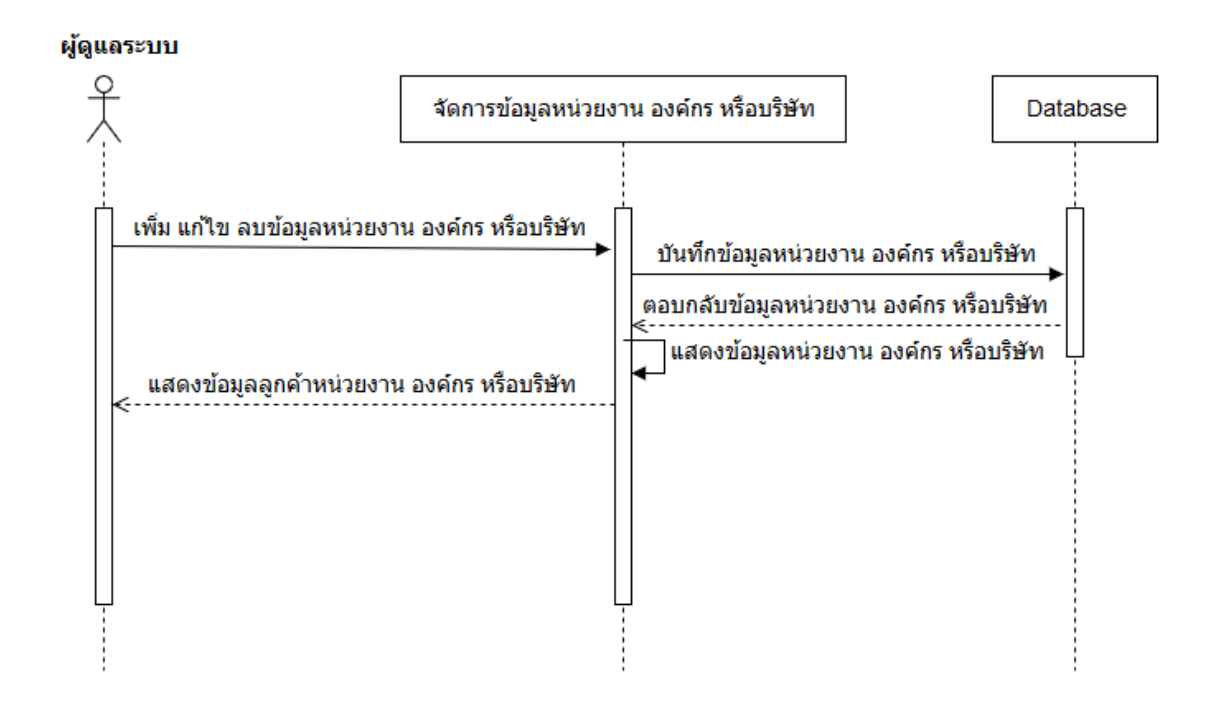

ภาพประกอบที่ 3-5 แผนภาพซีเควนซ์ผู้ดูแลระบบจัดการข้อมูลลูกค้าหน่วยงาน องค์กร หรือบริษัท

3.4 แผนภาพซีเควนซ์การจัดการข้อมูลโครงการ

พนักงานหน่วยงาน องค์กร หรือบริษัท เลือกแถบเมนูเพิ่มข้อมูลโครงการ ระบบ ้ จะแสดงเพิ่มข้อมูลโครงการ หรือเมนูแก้ไขข้อมูลโครงการ เมนูลบข้อมูลโครงการ และอัพเดท ี สถานะการก่อสร้างและสถานะการขาย ของโครงการ ระบบจะบันทึกข้อมูลทั้งหมดจัดเก็บไว้ใน ฐานข้อมูล

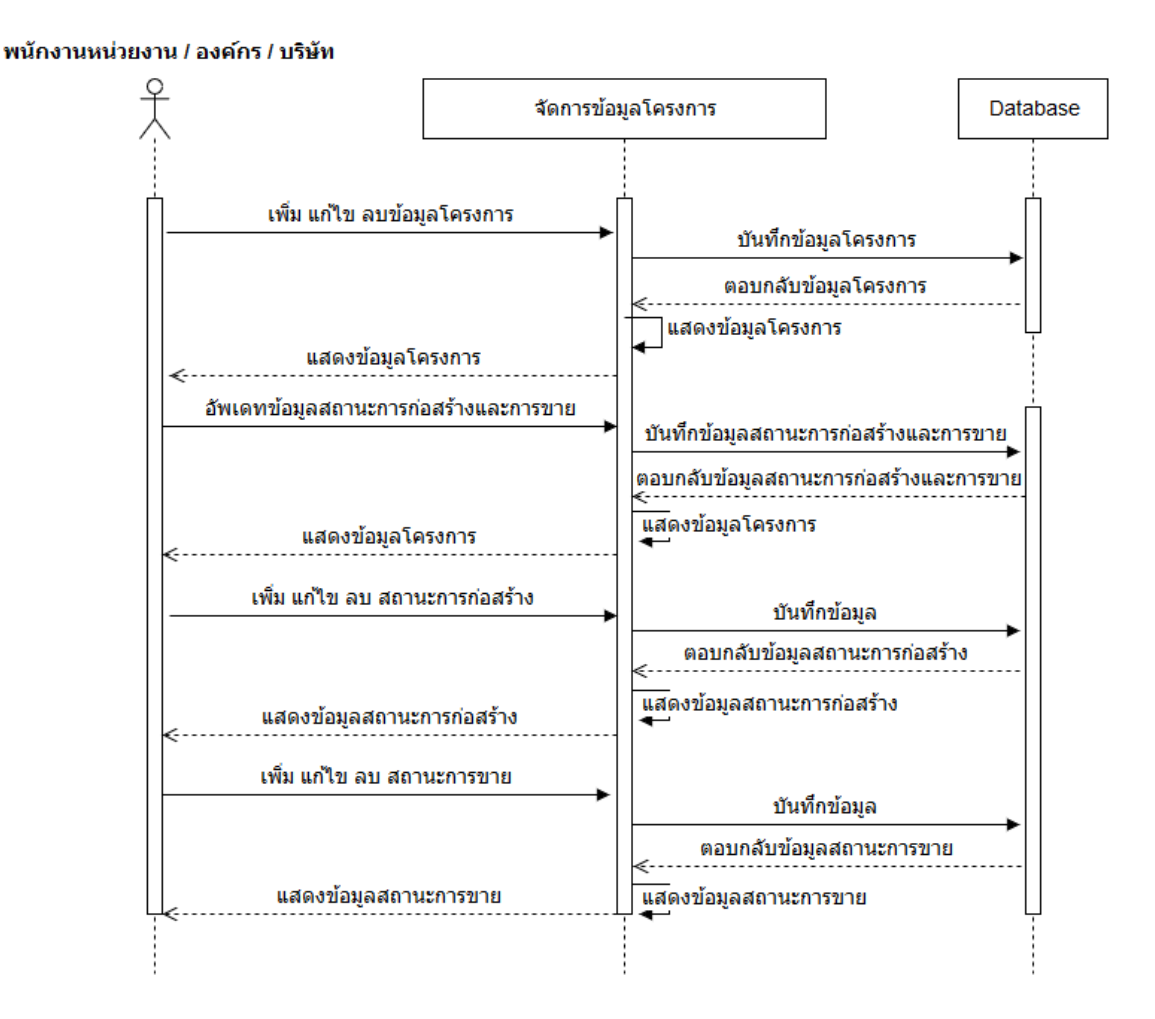

ภาพประกอบที่ 3-6แผนภาพซีเควนซ์การจัดการข้อมูลโครงการ

3.7 แผนภาพซีเควนซ์การขาย

พนักงานหน่วยงาน องค์กร หรือบริษัทลงชื่อเข้าใช้งาน เลือกเมนูการขาย เพื่อเพิ่ม แก้ไข ลบ ข้อมูลการขาย และข้อมูลลูกค้า ระบบจะบันทึกข้อมูลจัดเก็บไว้ในฐานข้อมูล

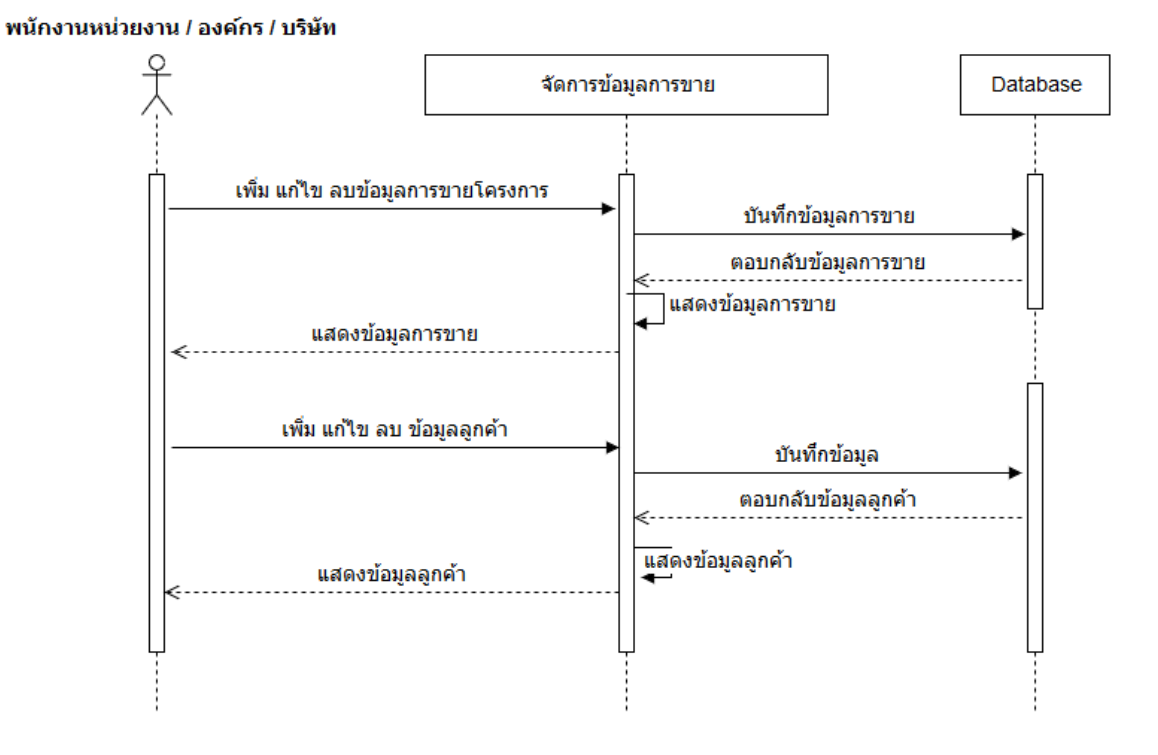

ภาพประกอบที่ 3-7แผนภาพซีเควนซ์การขาย

3.8แผนภาพซีเควนซ์รายงานสถานะการก่อสร้างและการขาย ผู้บริหารหน่วยงาน องค์กร หรือบริษัทลงชื่อเข้าใช้งาน ระบบแสดงข้อมูล โครงการต่างๆ เลือกโครงการที่ตอ้งการแสดงขอ้ มูลรายงานสถานะการก่อสร้างและการขาย เลือก เมนูพิมพร์ายงานสถานะการก่อสร้างและเมนูพิมพร์ายงานสถานะการขาย

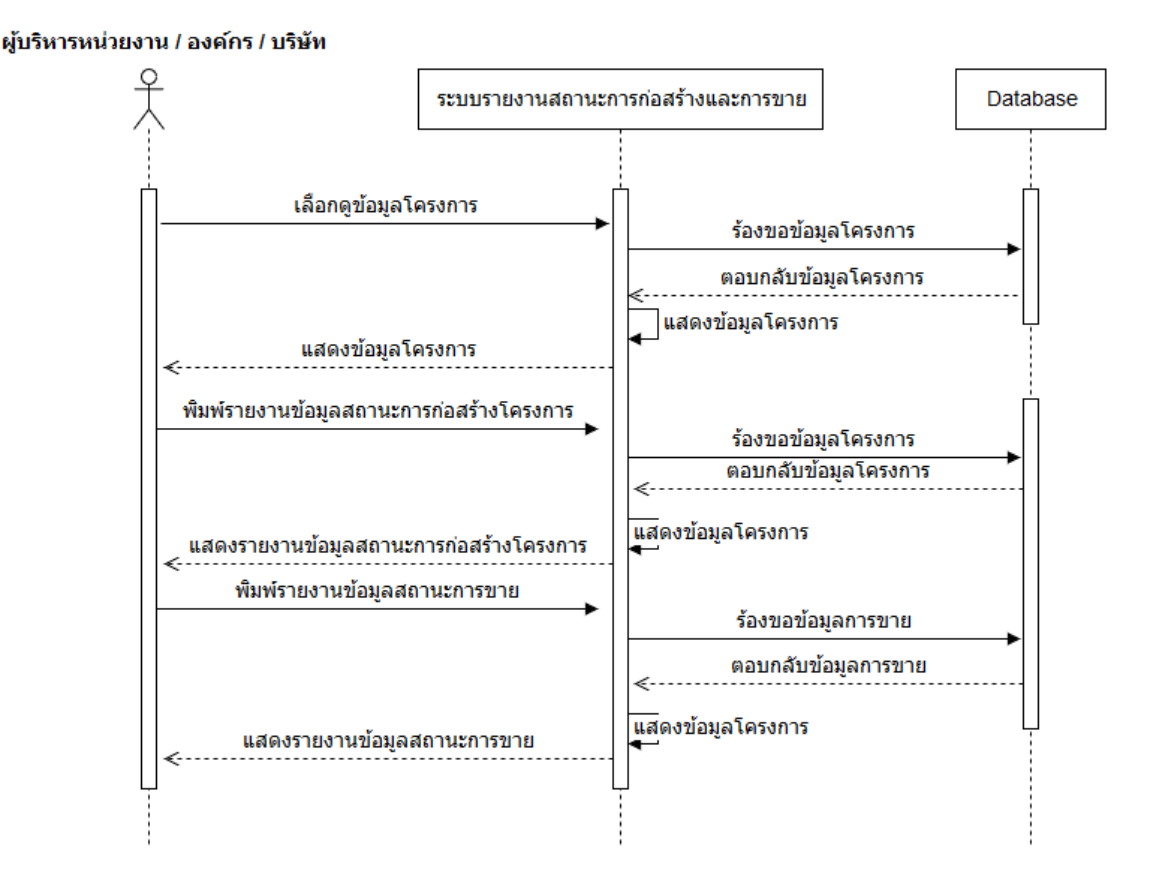

ภาพประกอบที่ 3-8แผนภาพซีเควนซ์รายงานสถานะการก่อสร้างและการขาย

### 4. แผนภาพอีอาร์ (E-R diagram)

E-R Diagram ย่อมาจาก Entity Relationship Model เป็นโมเดลเชิงสัมพันธ์

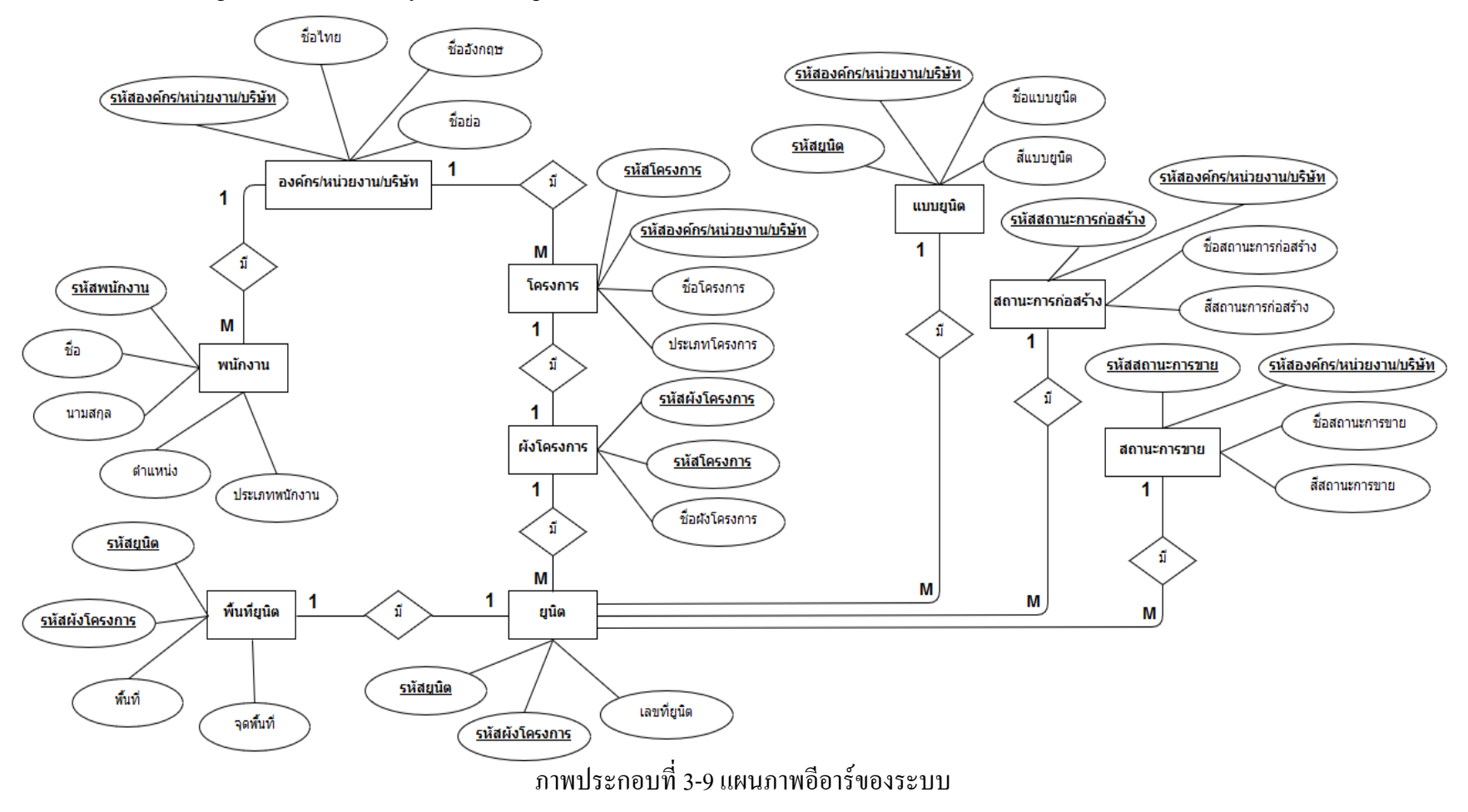

5. พจนานุกรมฐานข้อมูล(Data Dictionary)

Data Dictionary คือ พจนานุกรมข้อมูลที่แสดงรายละเอียดตารางข้อมูลต่าง ๆ ใน ฐานข้อมูล ทำให้สามารถค้นหารายละเอียดที่ต้องการได้สะดวกมากยิ่งขึ้น พจนานุกรมข้อมูลเป็น การผสมผสานระหว่างรูปแบบของพจนานุกรมโดยทวั่ ไปและรูปแบบของข้อมูลในระบบงาน คอมพิวเตอร์ เพื่ออธิบายชนิดของข้อมูลแต่ละตัวว่าเป็น ตัวเลข อักขระ ข้อความ หรือวันที่ เป็นต้น ้ เพื่อช่วยในการอธิบายรายละเอียดต่าง ๆ ในการอ้างอิงหรือค้นหาที่เกี่ยวกับข้อมูล โดยบริการคลาวด์ เพื่อการบริหารจดัการระบบติดตามความคืบหน้าการก่อสร้างและการขาย มีพจนานุกรมข้อมูลดัง ตารางต่อไปน้ี

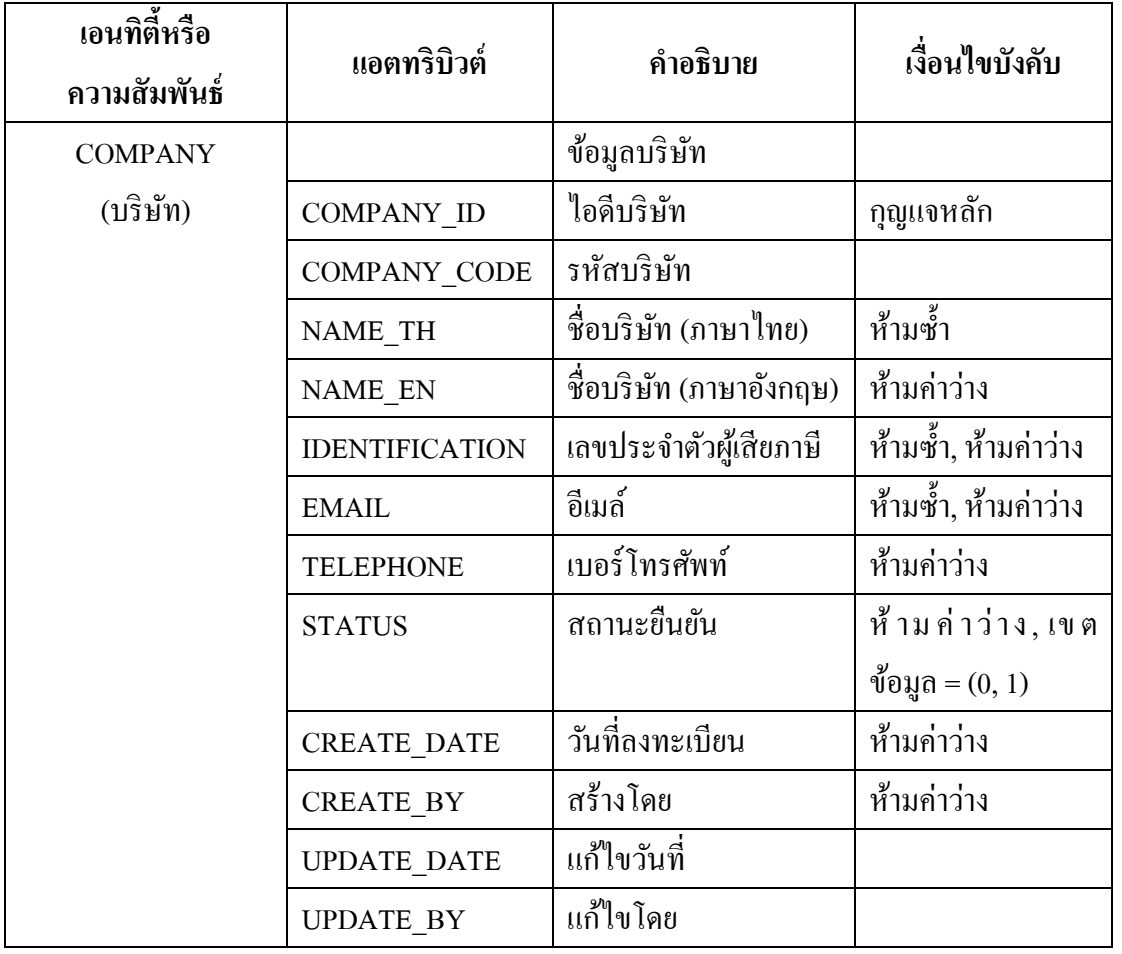

ตารางที่ 3-9 พจนานุกรมข้อมูล

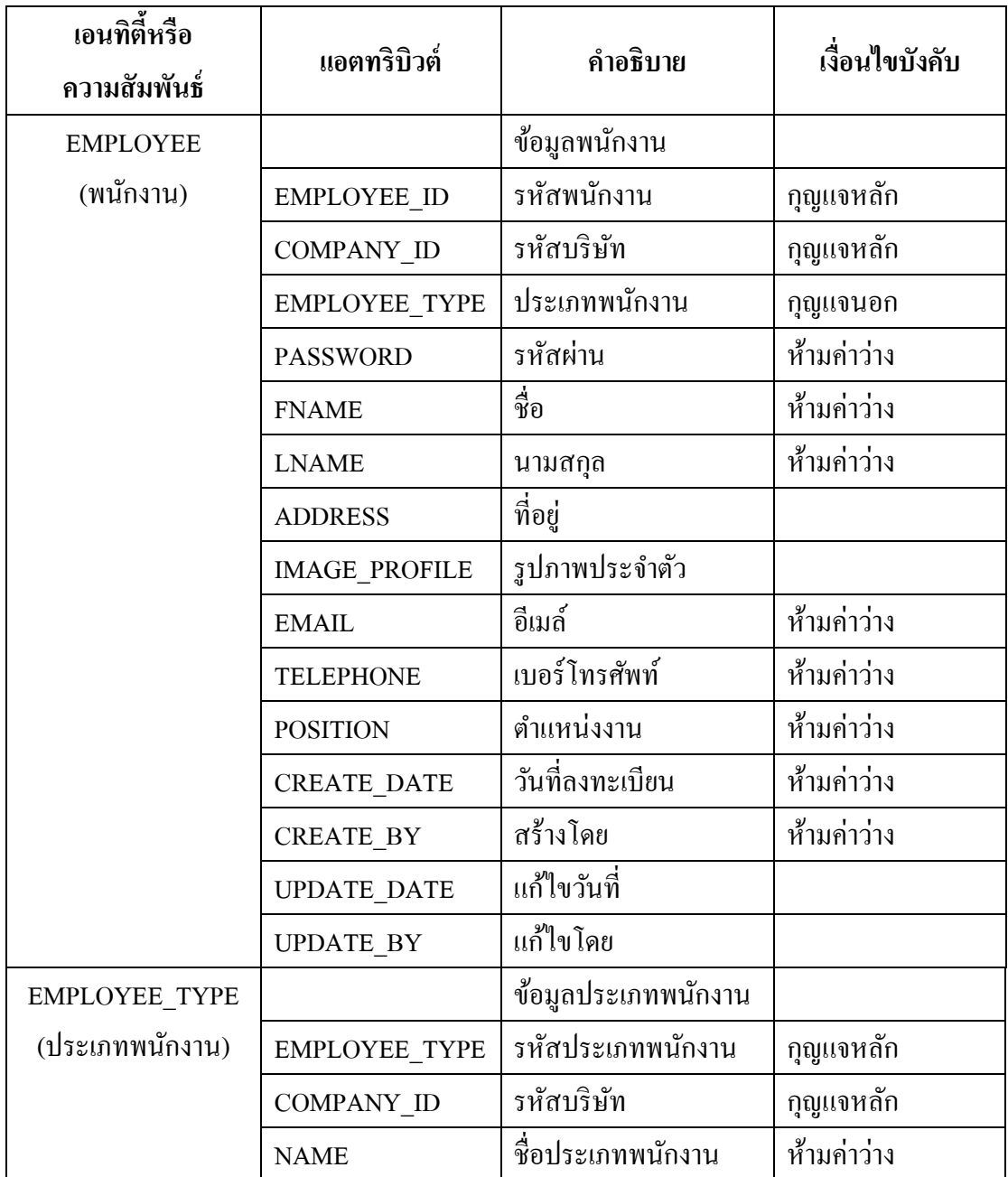

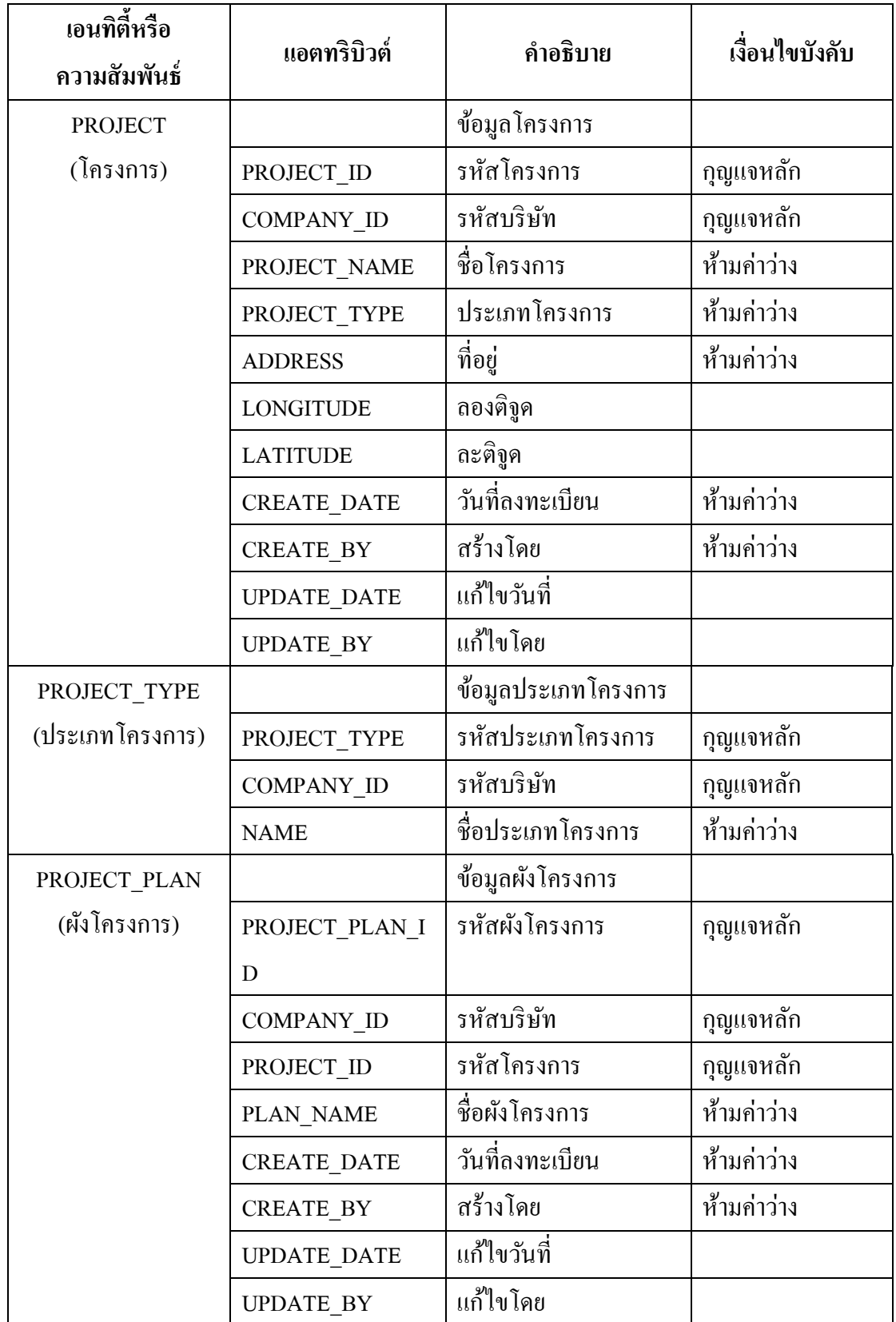

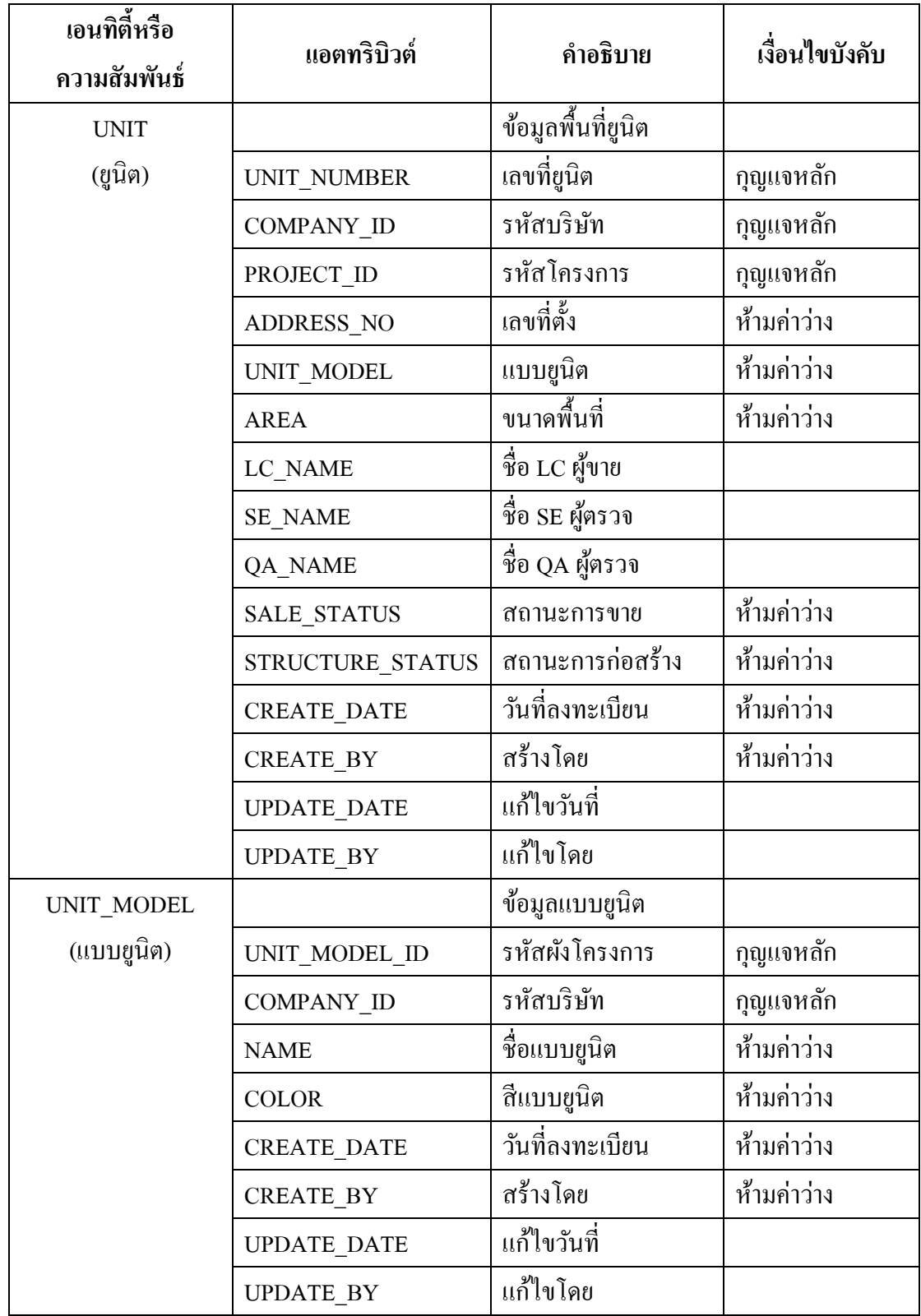

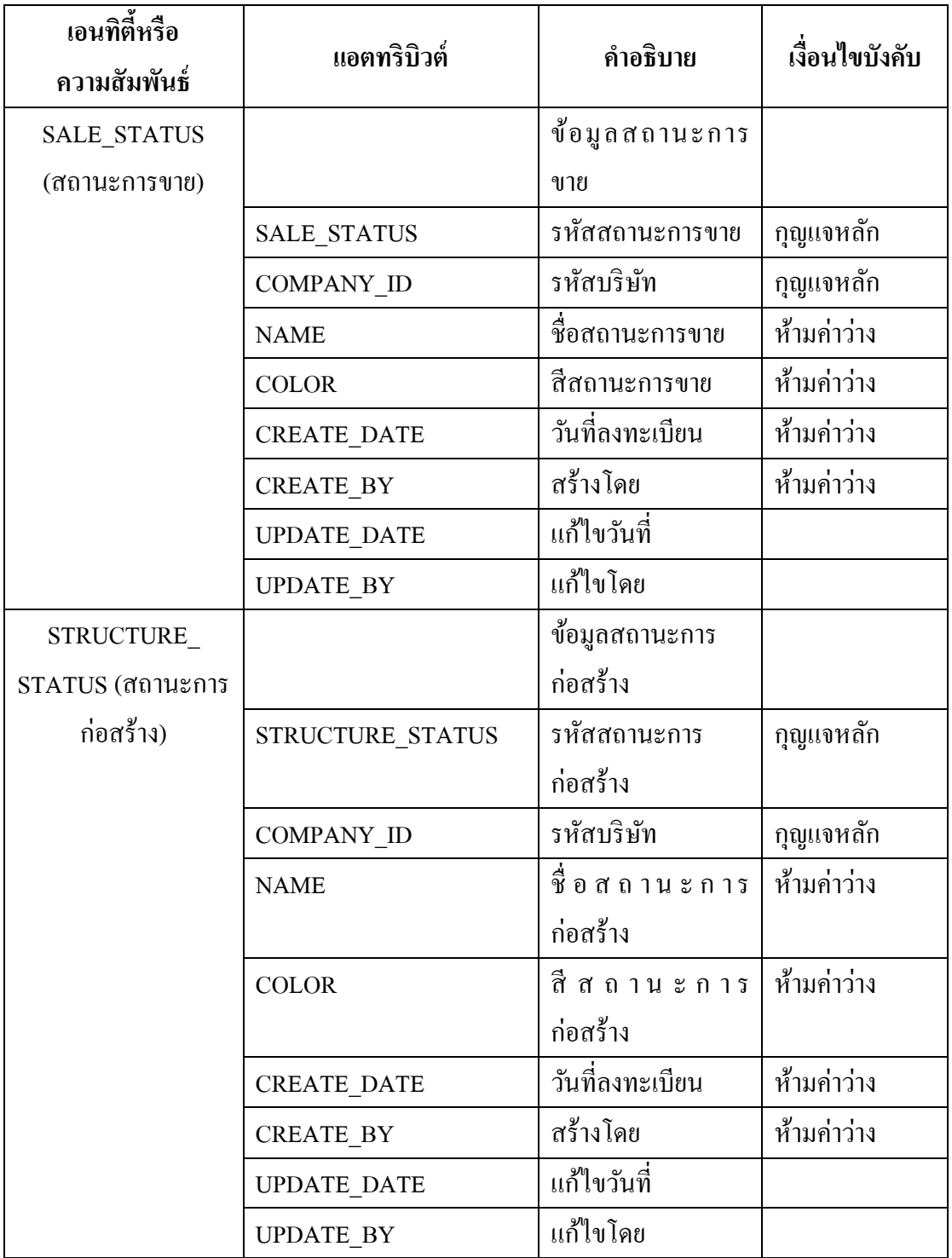

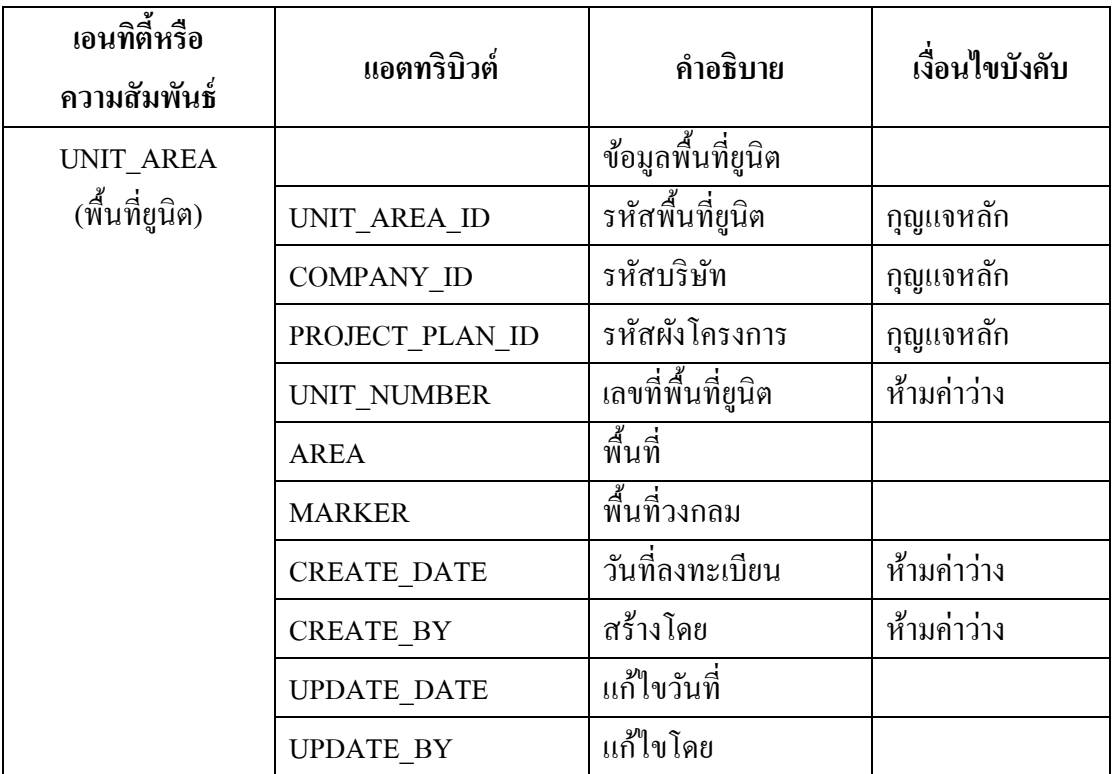

## **6. เค้าร่างเชิงแนวความคิด**

จากรูปภาพแบบจา ลองอีอาร์สามารถแปลงเป็นเคา้ร่างเชิงแนวคิดไดด้งัน้ี

**Entity COMPANY**

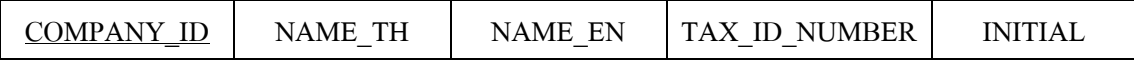

### **Entity COMPANY มีคุณสมบัติของ1NF**

เพราะค่าของ Attribute ต่าง ๆ ในแต่ละ Tuple จะมีค่าของข้อมูลเพียงค่าเดียว นั่นคือ ไม่มี

Repeating Group

## **Entity COMPANY มีคุณสมบัติของ2NF**

เพราะมีคุณสมบัติเป็น 1NF ทุก nonprime attribute ขึ้นกับ prime (primary key) ทุกตัว

## **Entity COMPANY มีคุณสมบัติของ 3NF**

เพราะเป็น 2NF และ Attribute ทุกตัวที่ไม่ได้เป็นคีย์หลักมีความสัมพันธ์กับ Attribute ที่ เป็นคียห์ ลักท้งัหมด (Fully Functional Dependency) ไม่ใช่แค่ส่วนใดส่วนหน่ึงของคียห์ ลัก หรือ กล่าวง่าย ๆ วา่ ไม่มีPartial Dependency เกิดข้ึน

#### **Entity EMPLOYEE**

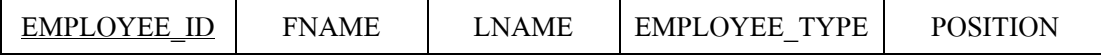

#### **Entity EMPLOYEE มีคุณสมบัติของ1NF**

ี เพราะค่าของ Attribute ต่าง ๆ ในแต่ละ Tuple จะมีค่าของข้อมลเพียงค่าเดียว นั่นคือ ไม่มี Repeating Group

### **Entity EMPLOYEE มีคุณสมบัติของ2NF**

เพราะมีคุณสมบัติเป็น 1NF ทุก nonprime attribute ขึ้นกับ prime (primary key) ทุกตัว

### **Entity EMPLOYEE มีคุณสมบัติของ 3NF**

เพราะเป็น 2NF และ Attribute ทุกตัวที่ไม่ได้เป็นคีย์หลักมีความสัมพันธ์กับ Attribute ที่ เป็นคียห์ ลักท้งัหมด (Fully Functional Dependency) ไม่ใช่แค่ส่วนใดส่วนหน่ึงของคียห์ ลัก หรือ กล่าวง่าย ๆ วา่ ไม่มีPartial Dependency เกิดข้ึน

#### **Entity PROJECT**

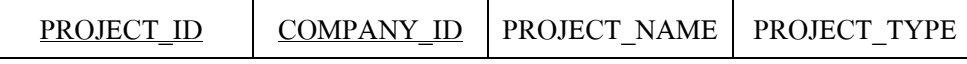

### **Entity PROJECT มีคุณสมบัติของ1NF**

เพราะค่าของ Attribute ต่าง ๆ ในแต่ละ Tuple จะมีค่าของข้อมูลเพียงค่าเดียว นั่นคือ ไม่มี Repeating Group

## **Entity PROJECT มีคุณสมบัติของ2NF**

เพราะมีคุณสมบัติเป็น 1NF ทุก nonprime attribute ขึ้นกับ prime (primary key) ทุกตัว

### **Entity PROJECT มีคุณสมบัติของ 3NF**

เพราะเป็น 2NF และ Attribute ทุกตัวที่ไม่ได้เป็นคีย์หลักมีความสัมพันธ์กับ Attribute ที่ ้เป็นคีย์หลักทั้งหมด (Fully Functional Dependency) ไม่ใช่แค่ส่วนใดส่วนหนึ่งของคีย์หลัก หรือ กล่าวง่าย ๆ วา่ ไม่มีPartial Dependency เกิดข้ึน

#### **Entity PROJECT\_PLAN**

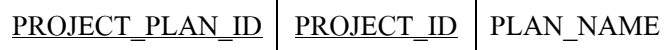

#### **Entity PROJECT\_PLAN มีคุณสมบัติของ1NF**

ี เพราะค่าของ Attribute ต่าง ๆ ในแต่ละ Tuple จะมีค่าของข้อมูลเพียงค่าเดียว นั่นคือ ไม่มี

Repeating Group

### **Entity PROJECT\_PLAN มีคุณสมบัติของ 2NF**

เพราะมีคุณสมบัติเป็น 1NF ทุก nonprime attribute ขึ้นกับ prime (primary key) ทุกตัว

### **Entity PROJECT\_PLAN มีคุณสมบัติของ 3NF**

เพราะ เป็น 2NF และ Attribute ทุกตัวที่ไม่ได้เป็นคีย์หลักมีความสัมพันธ์กับ Attribute ที่ เป็นคียห์ ลักท้งัหมด (Fully Functional Dependency) ไม่ใช่แค่ส่วนใดส่วนหน่ึงของคียห์ ลัก หรือ กล่าวง่าย ๆ ว่า ไม่มี Partial Dependency เกิดขึ้น

#### **Entity UNIT**

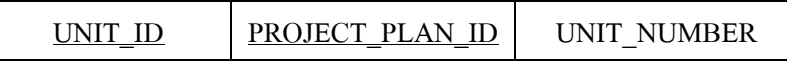

### **Entity UNIT มีคุณสมบัติของ1NF**

ี เพราะค่าของ Attribute ต่าง ๆ ในแต่ละ Tuple จะมีค่าของข้อมูลเพียงค่าเดียว นั่นคือ ไม่มี Repeating Group

#### **Entity UNIT มีคุณสมบัติของ2NF**

เพราะมีคุณสมบัติเป็น 1NF ทุก nonprime attribute ขึ้นกับ prime (primary key) ทุกตัว

### **Entity UNIT มีคุณสมบัติของ 3NF**

เพราะเป็น 2NF และ Attribute ทุกตัวที่ไม่ได้เป็นคีย์หลักมีความสัมพันธ์กับ Attribute ที่ ้เป็นคีย์หลักทั้งหมด (Fully Functional Dependency) ไม่ใช่แค่ส่วนใดส่วนหนึ่งของคีย์หลัก หรือ กล่าวง่าย ๆ วา่ ไม่มีPartial Dependency เกิดข้ึน

#### **Entity UNIT\_MODEL**

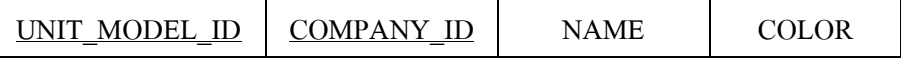

### **Entity UNIT\_MODEL มีคุณสมบัติของ1NF**

เพราะค่าของ Attribute ต่าง ๆ ในแต่ละ Tuple จะมีค่าของข้อมูลเพียงค่าเดียว นั่นคือ ไม่มี Repeating Group

#### **Entity UNIT\_MODEL มีคุณสมบัติของ 2NF**

เพราะมีคุณสมบัติเป็น 1NF ทุก nonprime attribute ขึ้นกับ prime (primary key) ทุกตัว **Entity UNIT\_MODEL มีคุณสมบัติของ 3NF**

เพราะ เป็น 2NF และ Attribute ทกตัวที่ไม่ได้เป็นคีย์หลักมีความสัมพันธ์กับ Attribute ที่ ้เป็นคีย์หลักทั้งหมด (Fully Functional Dependency) ไม่ใช่แค่ส่วนใดส่วนหนึ่งของคีย์หลัก หรือ กล่าวง่าย ๆ ว่า ไม่มี Partial Dependency เกิดขึ้น

#### **Entity SALE\_STATUS**

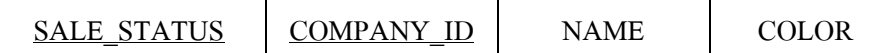

### **Entity SALE\_STATUS มีคุณสมบัติของ1NF**

ี เพราะค่าของ Attribute ต่าง ๆ ในแต่ละ Tuple จะมีค่าของข้อมลเพียงค่าเดียว นั่นคือ ไม่มี Repeating Group

### **Entity SALE\_STATUS มีคุณสมบัติของ 2NF**

เพราะมีคุณสมบัติเป็น 1NF ทุก nonprime attribute ขึ้นกับ prime (primary key) ทุกตัว

## **Entity SALE\_STATUS มีคุณสมบัติของ 3NF**

เพราะเป็น 2NF และ Attribute ทุกตัวที่ไม่ได้เป็นคีย์หลักมีความสัมพันธ์กับ Attribute ที่ ้เป็นคีย์หลักทั้งหมด (Fully Functional Dependency) ไม่ใช่แค่ส่วนใดส่วนหนึ่งของคีย์หลัก หรือ กล่าวง่าย ๆ วา่ ไม่มีPartial Dependency เกิดข้ึน

### **Entity STRUCTURE\_STATUS**

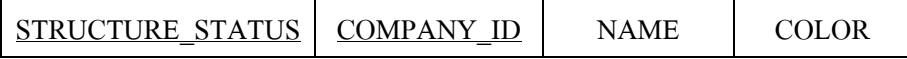

## **Entity STRUCTURE\_STATUS มีคุณสมบัติของ1NF**

ี่ เพราะค่าของ Attribute ต่าง ๆ ในแต่ละ Tuple จะมีค่าของข้อมูลเพียงค่าเดียว นั่นคือ ไม่มี Repeating Group

## **Entity STRUCTURE\_STATUS มีคุณสมบัติของ 2NF**

เพราะมีคุณสมบัติเป็น 1NF ทุก nonprime attribute ขึ้นกับ prime (primary key) ทุกตัว

# **Entity STRUCTURE\_STATUS มีคุณสมบัติของ 3NF**

เพราะเป็น 2NF และ Attribute ทุกตัวที่ไม่ได้เป็นคีย์หลักมีความสัมพันธ์กับ Attribute ที่ ้เป็นคีย์หลักทั้งหมด (Fully Functional Dependency) ไม่ใช่แค่ส่วนใดส่วนหนึ่งของคีย์หลัก หรือ กล่าวง่าย ๆ วา่ ไม่มีPartial Dependency เกิดข้ึน

#### **Entity UNIT\_AREA**

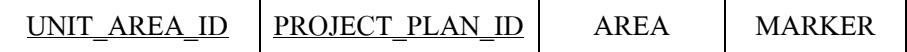

### **Entity UNIT\_AREA มีคุณสมบัติของ1NF**

เพราะค่าของ Attribute ต่าง ๆ ในแต่ละ Tuple จะมีค่าของข้อมูลเพียงค่าเดียว นั่นคือ ไม่มี Repeating Group

## **Entity UNIT\_AREA มีคุณสมบัติของ2NF**

เพราะมีคุณสมบัติเป็น 1NF ทุก nonprime attribute ขึ้นกับ prime (primary key) ทุกตัว

# **Entity UNIT\_AREA มีคุณสมบัติของ 3NF**

เพราะเป็น 2NF และ Attribute ทุกตัวที่ไม่ได้เป็นคีย์หลักมีความสัมพันธ์กับ Attribute ที่ เป็นคียห์ ลักท้งัหมด (Fully Functional Dependency) ไม่ใช่แค่ส่วนใดส่วนหน่ึงของคียห์ ลัก หรือ กล่าวง่าย ๆ ว่า ไม่มี Partial Dependency เกิดขึ้น